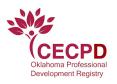

## **DIRECTOR INVITING STAFF TO ADD EMPLOYMENT**

1. a. Click on the tab with the name of your organization in the drop-down menu under your name in the top right corner of the home screen.

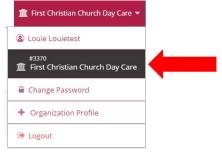

b. If you are the Director/Administrator of multiple organizations/programs, click on the **My Organizations** tab in the same drop-down menu as shown above and then select the appropriate organization/program.

| Bobby Brady •          |  |
|------------------------|--|
| Bobby Brady            |  |
| 🏦 My Organizations     |  |
| Change Password        |  |
| + Organization Profile |  |
| 🗭 Logout               |  |

2. Click the **Employees** Tab on the Organization Profile Page.

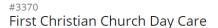

License Number : K830000001

| Status | Org Details | Program Info | Classrooms | Assessments | Employees |
|--------|-------------|--------------|------------|-------------|-----------|
|        |             |              |            |             |           |

3. Click on the Manage Invites Tab.

| #3370<br>First Christian Church Day Care |             |              |            |             |           |               |         |                |
|------------------------------------------|-------------|--------------|------------|-------------|-----------|---------------|---------|----------------|
| License Number : K830000001              |             |              |            |             |           |               |         |                |
| Status                                   | Org Details | Program Info | Classrooms | Assessments | Employees | Consultations | Reports |                |
| Regis                                    | tered Er    | nployees     |            |             |           |               |         | Manage Invites |

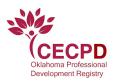

4. Click the red Invite Staff tab.

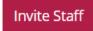

5. Complete the information on the pop-up screen and click **Send Invite**.

| 🛃 Invite Staff                                                     | ×                                               |
|--------------------------------------------------------------------|-------------------------------------------------|
| Invited staff must accept and confirm the invite before being adde | d to the employee list for your organization.   |
| First Name                                                         | Last Name                                       |
| Enter First Name                                                   | Enter Last Name                                 |
| Required                                                           | Required                                        |
| Email Address                                                      |                                                 |
| Enter Email Address                                                |                                                 |
| Required                                                           |                                                 |
| Optional Information                                               |                                                 |
| Position/Title                                                     | Start Date                                      |
| Select a Position/Title                                            | <ul> <li>Enter Employment Start Date</li> </ul> |
|                                                                    |                                                 |
| Send Invite                                                        | Close                                           |

6. The next screen will ask if you want to invite other staff. Select Yes or No.

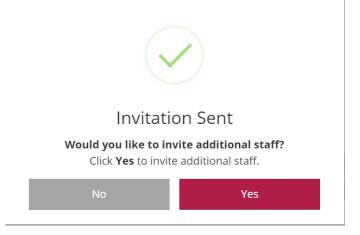

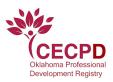

## Steps 7-11 are to be completed by the employee through an email link.

7. An email will be sent to your employee. They will need to click the teal **View Invitation** tab within the email to accept or reject the invitation.

|       | Visit The Okishoma                                                                                                    |
|-------|----------------------------------------------------------------------------------------------------|
| Dea   | r Huey Hueytest,                                                                                                    |
| First | Christian Church Day Care has invited you to join their Organization.                                                        |
| To Ac | cept/Reject the invitation, please click the link below.                                                                     |
|       | ton Not working?                                                                                                    |
|       | oy and paste the url below into the browser of your choosing.<br>bs://okuat.newworldnow.com/v7/individuals/staffinvitation/6 |
|       |                                                                                                    |

8. They will be promoted to enter their email and password to access the PD Registry from the email link.

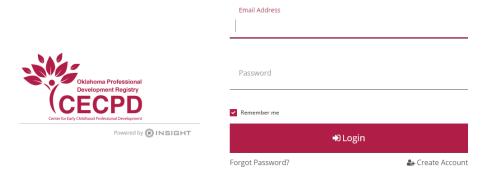

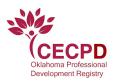

9. A message will appear to **Reject** or **View** the employment to the organization. Click **View** if this is the correct employer.

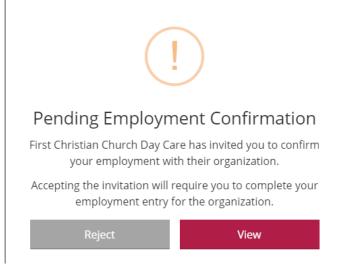

10. The staff member will make sure information is correct and add any information that has not already been updated such as position/title, start date, hours worked per week, hours worked per year, wage, and ages of children. Once information is complete, click on **Confirm Employment**.

| 🛃 Confirm Employment                                                                                                    | ×                   |
|----------------------------------------------------------------------------------------------------|---------------------|
|                                                                                                    | rt Date<br>/01/2020 |
| It is recommended that you enter your wage information.  I receive an hourly wage I receive an annual salary I do not wish to provide this information  Hourly Wage Date of Last Wage Increase Secured  Secured  Age of Children Requed I Infants (0-12 months) Toddlers (13-24 months) Toddlers (13-24 months) Secured  Age of Children Requed I Infants (0-12 months) Freschool 4's and 5's (49-72 months) Freschool 4's and 5's (49-72 months) Freschool 4's and 5's |                     |
| Confirm Employment Close                                                                                                    |                     |

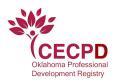

11. Confirm employment in the last step and the organization Administrator/Director will verify information entered. Click **Yes**.

|   | ?                                                                                                    |
|---|----------------------------------------------------------------------------------------------------|
| ļ | Confirm Employment?                                                                                                    |
|   | Once confirmed, First Christian Church Day Care will need to<br>review your employment information and verify it is correct. |
|   | No Yes                                                                                                    |